# **VERIFICACIÓN DEL RENDIMIENTO AERODINÁMICO DE UN VEHÍCULO TERRESTRE APLICANDO TÉCNICAS DE CÁLCULO Y EXPERIMENTALES.**

**Ing. Juan Manuel Perrier\* , Ing. Eugenio Bonvín\* , Ing. Esteban Ibarrola\***

\* Departamento de Aeronáutica. Facultad de Ciencias Exactas, Físicas y Naturales. Universidad Nacional de Córdoba. Av. Velez Sarsfield 1601. 5000-Córdoba, Argentina  $(imperrier@vahoo.com$ .

**Key words:** CFD, automóvil, condiciones de contorno, elementos finitos, NASTRAN-CFDesign, túnel de viento.

**Abstract.** *En el presente trabajo se estudian las características aerodinámicas de un modelo de automóvil del tipo tricuerpo (modelo MIRA Notchback), el cual se utiliza como elemento de estudio para todo tipo de ensayos aerodinámicos, ya sea en túnel de viento como en simulaciones numéricas.*

*Para llevar a cabo el análisis numérico se utiliza el programa de elementos finitos NASTRAN-CFDesign. Esta herramienta de cálculo es un sistema de dinámica de fluidos computacional (CFD: Computational Fluid Dynamics), la cual provee resultados de presiones, velocidades, fuerzas aerodinámicas, etc; además de permitir simular el movimiento de las partículas de aire alrededor del modelo, entre muchas otras aptitudes. Con este sistema numérico se simula el flujo exterior de aire alrededor del cuerpo en forma bidimensional (plano de simetría) y tridimensional en las cuales se establecen distintas condiciones de contorno. La verificación se realiza comparando los resultados numéricos con respecto a valores experimentales.*

*Para obtener valores experimentales propios se construyó una maqueta del vehículo en estudio, junto con la balanza necesaria para llevar a cabo las mediciones de las cargas aerodinámicas y se ensayó en el túnel de viento de la Fuerza Aérea Argentina. En el ensayo se miden cargas aerodinámicas (resistencia aerodinámica, fuerza de sustentación y momento de cabeceo), distribución de presiones en distintas estaciones longitudinales y transversales, además de la visualización de flujo alrededor del cuerpo.*

## **1 INTRODUCCIÓN GENERAL**

El conocimiento de las características aerodinámicas que actúan sobre un cuerpo es indispensable para el desarrollo de un vehículo terrestre, teniendo en cuenta que estas acciones son parte de una combinación de objetivos que tienen que ser cuidadosamente balanceados entre sí para posicionar correctamente el automóvil dentro del mercado comercial.

Utilizando el programa de dinámica de fluidos computacional perteneciente al departamento de Aeronáutica de la Facultad de Ciencias Exactas, Físicas y Naturales de la Universidad Nacional de Córdoba se considera al cuerpo sin ningún tipo de aberturas sobre su superficie. Tampoco cuenta con las ruedas ni los pasaruedas. El automóvil es un modelo patrón o de referencia, el cual se utiliza como elemento de estudio para todo tipo de ensayos aerodinámicos.

El programa de elementos finitos NASTRAN-CFDesign es un sistema de cálculo igual a los programas más avanzados de simulación numérica que se utilizan tanto en la fórmula uno, como, en las grandes empresas de aviación y automóviles. Esta poderosa herramienta permite simular las condiciones que uno desee en forma virtual logrando una amplia variedad de posibilidades de estudio a un costo relativamente bajo tanto en tiempo como en dinero.

 En una primera instancia la verificación se realiza comparando los resultados numéricos con respecto a valores experimentales de presiones y cargas aerodinámicas obtenidos de un ensayo aerodinámico realizado en el túnel de viento en escala 1:1 perteneciente al laboratorio MIRA<sup>1</sup>, situado en el Reino Unido. Luego se compara con los resultados arribados en el ensayo propio.

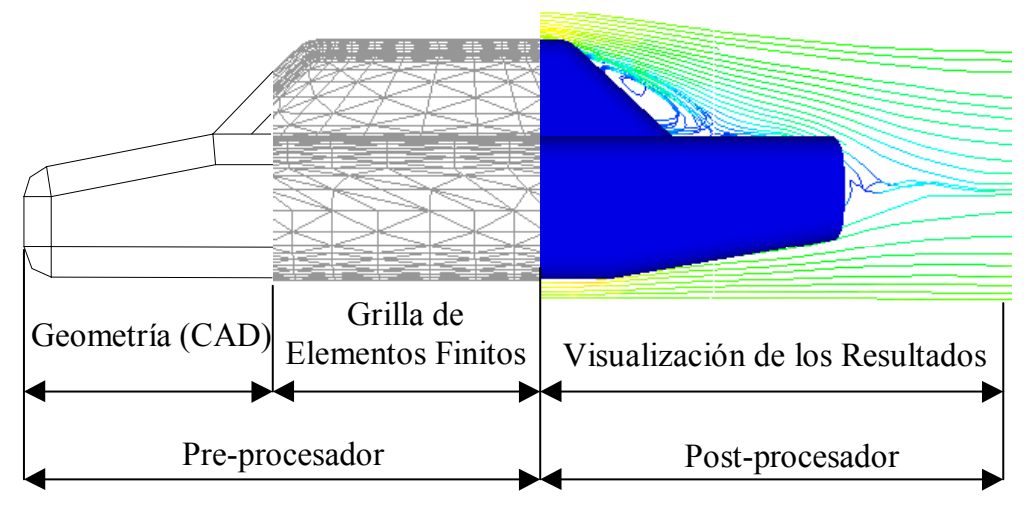

Figura 1: Rutina necesaria para el análisis numérico con CFD.

El proceso de estudio por medio de CFD comienza con el elemento que se desea analizar modelado con algún sistema de diseño asistido por computadora (CAD), luego se genera la malla de elementos finitos sobre la geometría obtenida, definiendo también las condiciones de contorno. Este paso se lleva a cabo en el programa pre-procesador (CFDesign Modeler). Como segunda etapa se realizan todos los cálculos solicitados por parte del usuario en el programa procesador (CFDesign Solver). Por último se ponen en evidencia los resultados obtenidos del análisis representados en un programa de salida que se denomina postprocesador (CFDisplay). Esta rutina se repite en los estudios bidimensionales y tridimensionales de manera similar (figura 1).

Para cerrar el círculo de estudio necesario para un análisis aerodinámico serio se construyó una maqueta del modelo en estudio y se ensayó en el túnel de viento de la Fuerza Aérea Argentina.

El túnel de viento y los métodos numéricos (CFD) son ambos simuladores; la diferencia radica en que el primero es un método analógico, mientras el último es digital. Las características que poseen ambos sistemas de análisis los hace complementarios más que competitivos entre sí.

El objetivo del actual estudio es alcanzar semejanza entre los resultados obtenidos por el método numérico con los valores del ensayo experimental para esta configuración en particular, mediante el ajuste de los parámetros de flujo y turbulencia.

## **2 MODELIZACIÓN BIDIMENSIONAL DE UN VEHÍCULO TERRESTRE MEDIANTE EL PROGRAMA NASTRAN-CFDESIGN.**

Se describen los pasos seguidos para la fabricación de la malla de elementos finitos alrededor del vehículo según su plano de simetría. Se intenta establecer una secuencia de acciones tendientes a poner a punto la técnica de cálculo en flujo bidimensional.

## **2.1 Procedimiento de construcción para la grilla de elementos finitos del modelo bidimensional.**

1. El primer modelo se obtiene dibujando la geometría del plano de simetría original del vehículo, la cual se utiliza como base para la realización de la malla exterior de elementos finitos. Las medidas se encuentran detalladas en la figura 2.

2. Con el comando "Geometry-Surface-Edge Curves" se construyen superficies en la zona cercana al modelo a partir del contorno del cuerpo. Poniendo el mismo número de elementos en las líneas opuestas, se genera una malla de elementos finitos de forma estructurada en estas superficies con elementos de forma triangular. La capa límite también se construye de esta manera con elementos de forma rectangular.

3. A continuación de estas superficies se construyen otras con el comando "Geometry-Boundary Surface" hasta completar el volumen de control final.

4. La grilla de elementos finitos se crea en estas superficies con el comando "Mesh-Geometry-Surface" generándose una grilla desestructurada de elementos triangulares.

5. Las condiciones de borde o de contorno que se aplican al modelo son presión estática y velocidad, las cuales se imponen para los nodos que limitan el volumen de control. Las condiciones de contorno se colocan siguiendo las especificaciones que se detallan en el manual del programa<sup>2, 3</sup>. Se impone una velocidad de 28 [m/s] y una presión estática de 0 [Pa]. A los nodos que representan el contorno del vehículo el programa directamente les impone velocidad nula.

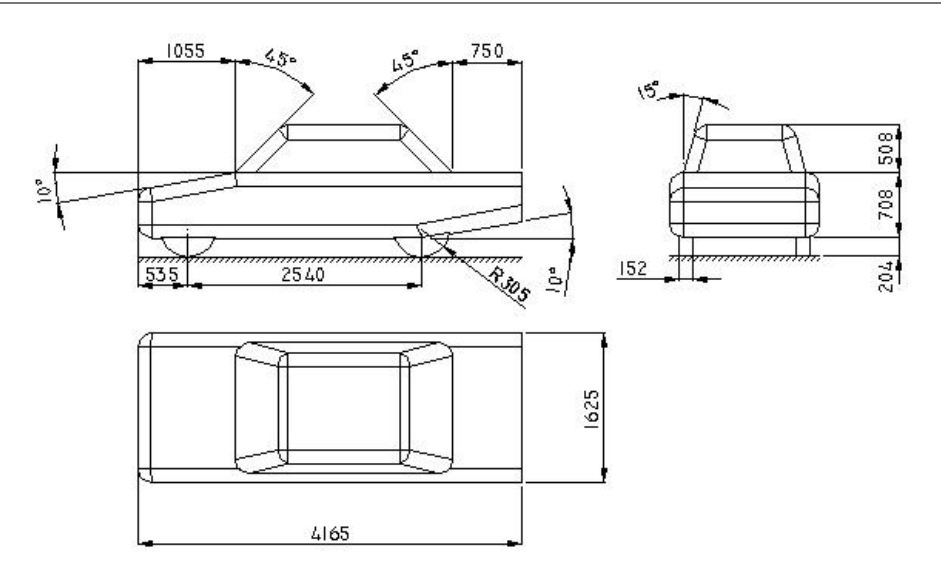

Figura 2: Característica geométricas del modelo en estudio.

En el software CFDesign, cuando se utiliza el modelo de turbulencia K-ε, la distribución de velocidades dentro de las capas inferiores de la capa límite no se calcula sino que se impone según una ley preestablecida (logarítmica en este caso). Esta ley llamada "ley de pared" modela las capas inferiores de la capa límite y se impone en el primer elemento adyacente a los contornos sólidos. De este modo, el espesor que el usuario del programa le da al primer elemento adyacente al cuerpo es el espesor que tendrán las capas inferiores de la capa límite.

Un buen camino a seguir para saber si el modelo está bien realizado es verificando que los términos de y+, los cuales expresan el cumplimiento de la ley de pared, se mantengan dentro del rango de valores entre 35 y 350. Los términos de y+ son calculados por el programa y se muestran como un archivo de salida en el post-procesador. Para obtener los valores de y+ adecuados se debe variar la altura de los elementos de la capa límite moviendo los nodos que conforman la misma, esto modifica la tensión de corte. Para valores de y+ altos se debe disminuir la altura de los elementos de la capa límite en la zona donde ocurre este aumento, mientras que en caso contrario se debe aumentar la altura de los elementos de capa límite.

La condición de contorno que el programa impone cuando tiene una capa límite turbulenta genera inestabilidades de cálculo. Esto se debe a que el dominio computacional comienza una capa de elementos más arriba que el dominio físico y el programa resuelve sus ecuaciones en el interior del dominio computacional (elementos no de capa límite) y empalma la solución de este dominio con la salida de la capa límite impuesta en el primer elemento.

En el modelo en estudio, el programa interpreta que hay dos capas límites muy próximas (una desarrollándose pegada al piso y otra pegada al auto). Esto genera fuertes inestabilidades numéricas en esa zona. El programa impone capa límite en los bordes donde se impone la velocidad y se cumple que la velocidad normal al contorno es pequeña, quedando la velocidad paralela al mismo. Por ende, si uno quiere que el programa no imponga capa límite en cierto borde, debe imponer la velocidad, pero también hacer que el contorno no sea paralelo a la velocidad impuesta.

Para lograr lo anterior se construyó un volumen de control con forma rectangular, de 112 cuerdas de largo por 24 cuerdas de alto, en donde se eliminaron los elementos que limitan el contorno quedando una forma de serrucho como se ve en la figura 3 (el dentado en esta figura es a modo de ejemplo y no corresponde con la altura real de los dientes). Esta técnica de conformación de grilla de elementos finitos para el volumen de control es una modificación propuesta por el usuario, con la cual se obtiene que el programa no calcule el término de y+ en estos contornos.

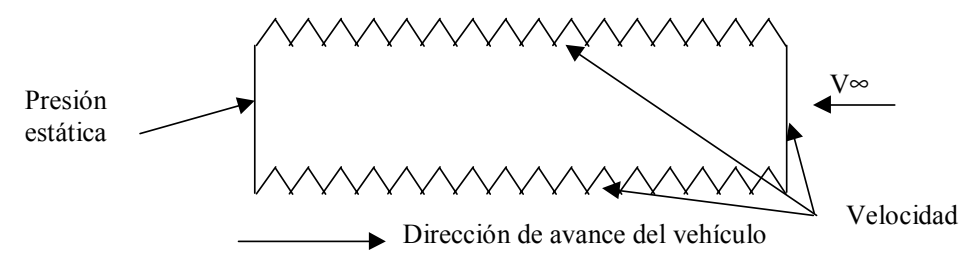

Figura 3: Volumen de control final y condiciones de contorno aplicadas en el análisis bidimensional.

Finalmente la velocidad se impone en los nodos del dentado tanto en las puntas como en los valles de los dientes, logrando que no se desarrolle ninguna capa límite en el contorno del volumen de control ya que la velocidad impuesta tiene siempre una componente normal al contorno del elemento considerable y presión estática como se indica en la figura 3.

En el programa CFDesign Solver (procesador) se ingresan los parámetros que se indican en la tabla 1:

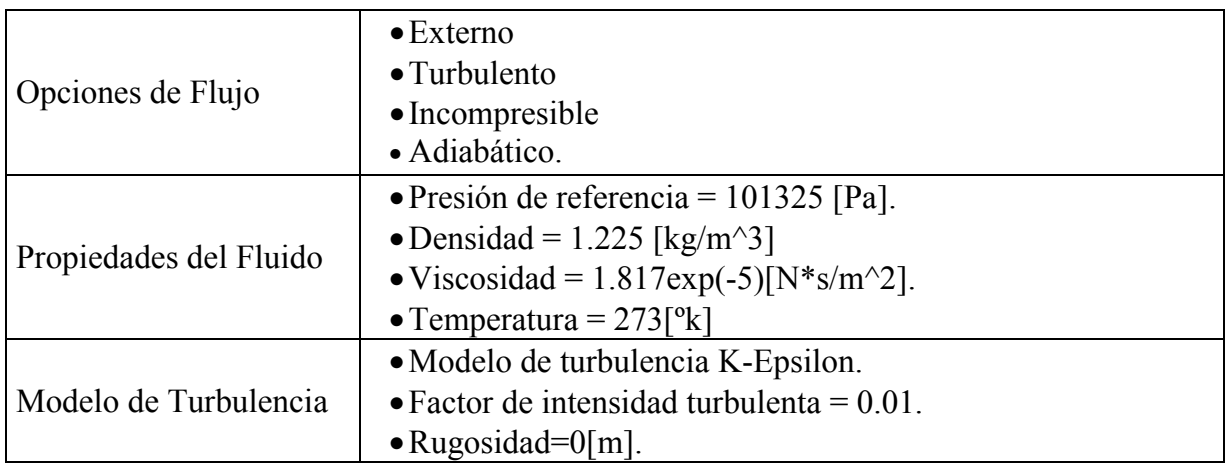

Tabla 1: Datos ingresados por el usuario necesarios para efectuar el análisis numérico.

## **2.2 Resultados obtenidos.**

En la figura 4 se muestra la distribución de velocidad alrededor del plano de simetría del cuerpo.

#### J. Perrier, E. Bonvín, E. Ibarrola

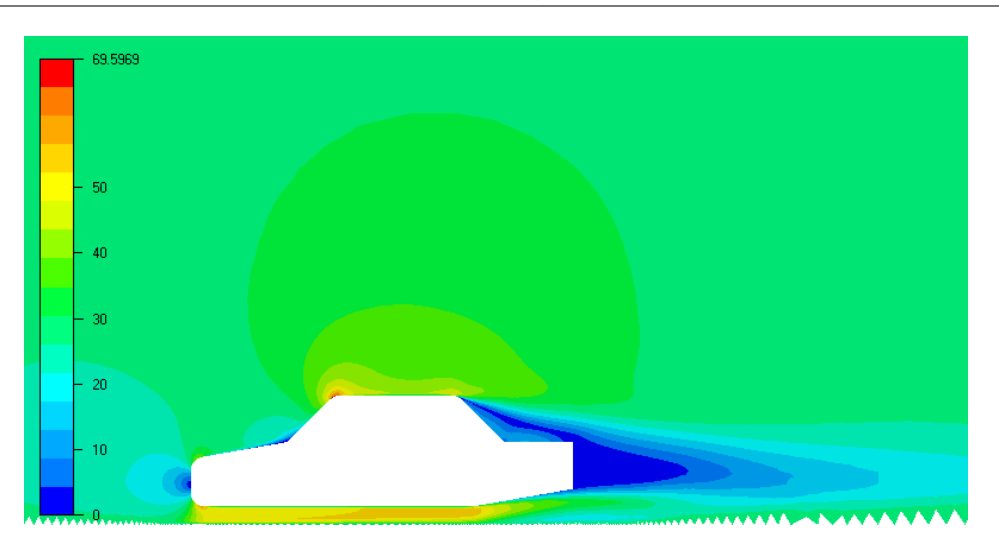

Figura 4: Distribución de velocidad [m/s].

La malla bidimensional final está constituida por 11458 nodos y 20894 elementos.

En la figura 5 se esquematiza la zona de agua muerta que se forma detrás de la luneta, la cual, se caracteriza por tener una corriente de baja velocidad que rota encerrada por el flujo de alta velocidad proveniente del techo.

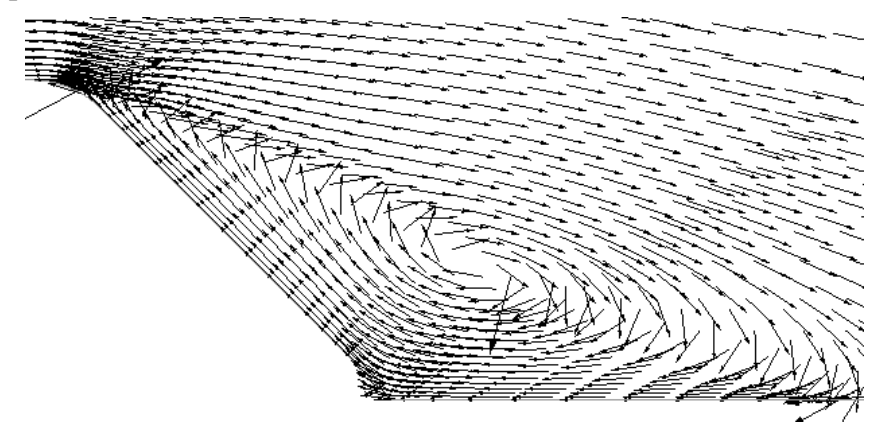

Figura 5: Zona de agua muerta representada por los vectores de velocidad.

## **3 MODELIZACIÓN TRIDIMENSIONAL DE UN VEHÍCULO TERRESTRE MEDIANTE EL PROGRAMA NASTRAN-CFDESIGN.**

En este punto se estudia el modelo tridimensional del vehículo, detallando los pasos seguidos para la construcción de la malla de elementos finitos utilizada. En esta modelización se estudia el automóvil sin ningún tipo de aberturas, sin ruedas y sin los pasaruedas.

## **3.1 Procedimiento de construcción para la malla de elementos finitos del modelo tridimensional.**

1. Se dibuja la geometría del auto (por simetría, solamente la mitad) con las ayudas de geometría que contiene el programa.

2. Se prepara la malla de esta configuración con elementos de placas de forma triangular distribuidos uniformemente, teniendo en cuenta una mayor densidad de nodos en las zonas donde se esperan las mayores variaciones de flujo. Se obtienen 2738 nodos ubicados sobre la superficie del modelo.

3. Para la realización de la capa límite se agrega espesor a los elementos bidimensionales (elementos de placas triangulares estructurados) para obtener los elementos tridimensionales (elementos con forma de cuñas) con el comando "Mesh-Extrude".

4. En la zona a continuación de la capa límite y cercana al cuerpo, la construcción de la grilla consistió en realizar placas a los elementos de la capa límite de todo el auto y dimensionarlos con respecto a un punto que se ubica dentro de la configuración. Primero se determina este punto con una coordenada en z=0 (el punto pertenece al plano de simetría). Con el fin de mantener una distancia entre elementos igual en todas las partes del auto, se divide a éste en dos volúmenes para realizar el dimensionado. La parte inferior se define desde el piso del modelo hasta un cuarto de la altura de los parantes delanteros, quedando el resto del modelo como parte superior. Se gradúa el tamaño de los elementos de la parte inferior del vehículo con un determinado factor de escala en x, y, z. Luego a partir del mismo punto de referencia se dimensionan los elementos de la parte superior con otro factor de escala en x, y, z. Una vez dimensionadas las placas de ambas partes se unen los nodos de los bordes de las mismas. Al completar este procedimiento se crean las placas que corresponden a la zona del plano de simetría para formar un volumen cerrado. Una vez conformado el volumen se crean los elementos tetraedros dentro de este con el comando "Mesh-Geometry-Solids from elements" para obtener la malla tridimensional definitiva con el tamaño de elemento deseado. Repitiendo el procedimiento anterior un número determinado de veces se logra la densidad de nodos requerida cerca de la superficie de la configuración en estudio.

5. Se construye un volumen rectangular dentro del cual se encuentra el vehículo. Se diseña la malla de las paredes que conforman este volumen con elementos de placas de forma triangular. También se realizan elementos de placas a partir de los elementos tridimensionales resultantes del último dimensionado del punto 4. Finalmente se construye la grilla en forma automática para obtener los elementos tridimensionales dentro de este bloque.

6. Se repite el paso número cinco hasta llegar a conformar el volumen de control deseado. En estas grillas se mantiene la uniformidad de los elementos sólo en la pared que corresponde con el suelo, mientras que en las otras se construye la malla en forma automática. En el plano paralelo con el plano de simetría se debe mantener el mismo número de nodos distribuidos en la recta que se define con la intersección de este plano con el plano del suelo.

7. Todas las zonas que corresponden con el suelo se giran un cierto ángulo.

8. Se construyen elementos bidimensionales a partir de los elementos tridimensionales que limitan el suelo con el comando "Mesh-geometry-Edge Members".

9. Estos elementos de placa se transforman en elementos tridimensionales de cuña según un vector en dirección del eje Z negativo (hacia abajo). Luego a todos los nodos que forman el suelo se los mueve a la altura correcta, para posteriormente construir el dentado necesario para evitar los problemas expresados en el análisis bidimensional. De esta manera todos los nodos del suelo quedan alineados si se los mira desde el plano XZ o XY, lo cual permite una selección más fácil de los mismos. Los nodos distribuidos en el suelo de esta manera evita que los elementos se deformen al moverlos para tener el dentado buscado.

#### **3.2 Condición de velocidad en el suelo.**

Las condiciones de borde o de contorno que se aplican al modelo son velocidad, presión estática y deslizamiento, las cuales se imponen para los nodos que limitan el volumen de control siguiendo las especificaciones que se detallan en el manual del programa<sup>2, 3</sup>. La velocidad de 28 [m/s] se impone a todos los nodos que forman la zona de entrada y el suelo del volumen de control; la presión estática de 0 [Pa] se aplica en los nodos que forman el plano de salida del volumen de control y deslizamiento se impone en los nodos que pertenecen al plano de simetría, el techo y el lateral opuesto el plano de simetría, como se ve en la figura 6.

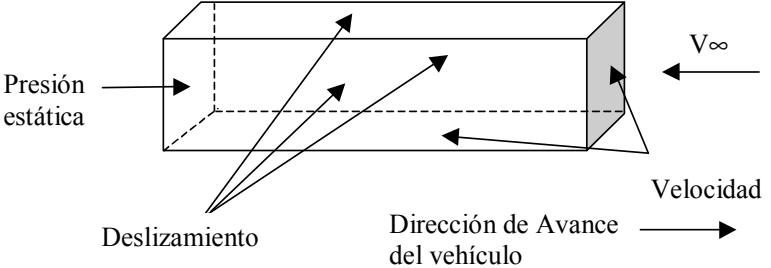

Figura 6: Condiciones de borde aplicadas para el estudio tridimensional con la condición de velocidad en el suelo.

### **3.3 Resultados obtenidos con la condición de velocidad en el suelo.**

El coeficiente de presión se calcula según la fórmula siguiente:

$$
C p = \frac{P - P_{\infty}}{q_{\infty}} \tag{1}
$$

donde *P* es la presión estática en el punto considerado, *P*∞ es la presión de la corriente libre o presión atmosférica o presión de referencia y *q*∞ es la presión dinámica de la corriente libre o de referencia, la cual se define de la siguiente manera:

$$
q_{\infty} = \frac{1}{2} \rho V_{\infty} \tag{2}
$$

Donde ρ es la densidad del fluido y *V*∞ es la velocidad de la corriente libre. En nuestro estudio la velocidad de la corriente libre es igual a la componente de la velocidad en la dirección del eje longitudinal del modelo ya que se considera que el flujo de aire es simétrico con respecto a este eje.

Con el mismo modelo de grilla se modifica el parámetro de rugosidad de 0 [m] a 0,001 [m] en el modelo de turbulencia.

Este cambio se representa en la figura 7 en la cual se muestran comparativamente las curvas correspondientes al modelo sin rugosidad, con rugosidad y resultados experimentales.

Como se observa en la figura 7 la distribución de presiones en la parte inferior del vehículo no presenta variaciones de consideración entre ambas condiciones de rugosidad. No ocurre lo mismo en la parte superior del modelo ya que no existe el pico de baja presión que muestra la curva sin rugosidad en la zona de unión del techo con la luneta. En cambio para la curva con rugosidad se observa que no aparece una recuperación de velocidad, lo cual denota que el flujo se desprenderá posterior a esa zona y continuará así hasta llegar al final del auto constituyendo la estela del mismo. Se espera este comportamiento del flujo para el tipo de configuración como la que se analiza en este trabajo. También, la conducta del flujo para un análisis tridimensional se asemeja al análisis bidimensional cuando se aplica una rugosidad de un milímetro en el modelo de turbulencia.

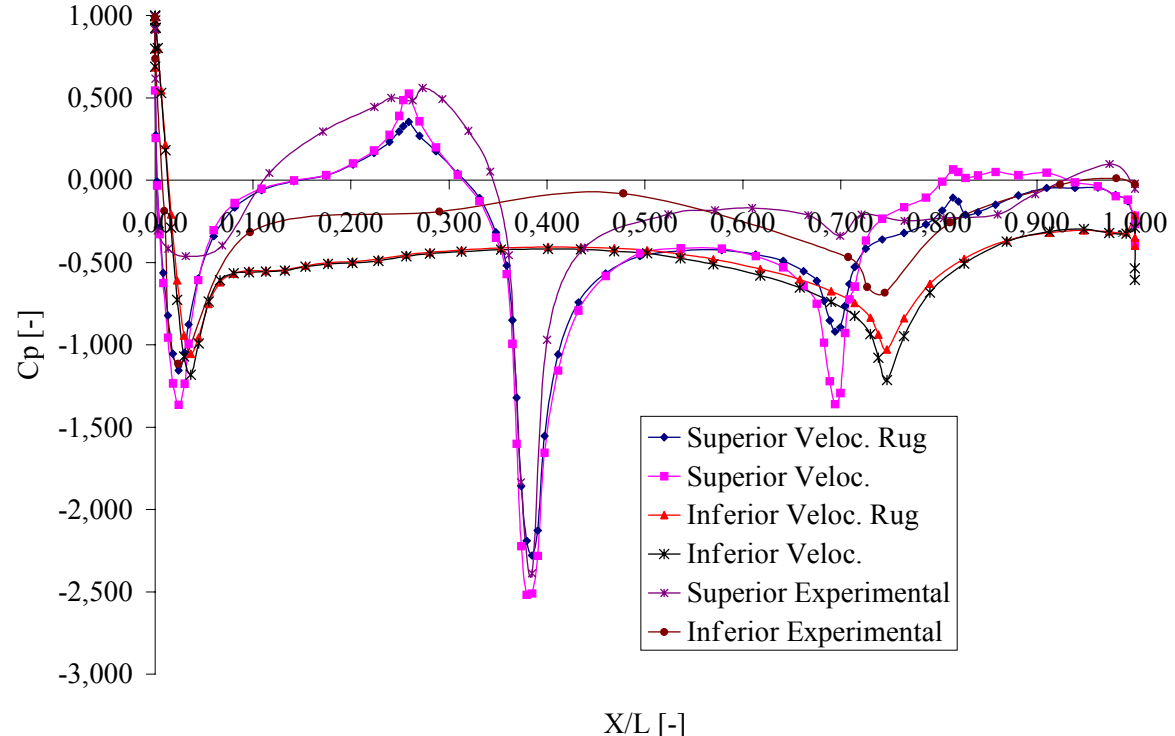

Figura 7: Distribución de presiones en el plano de simetría del cuerpo con la condición de velocidad sin rugosidad y con rugosidad comparado con los valores experimentales.

Las fuerzas que actúan sobre el modelo son:

$$
FX = D = -437.88 [N]
$$
  

$$
FZ = L = -376.32 [N]
$$

El signo de las cargas viene dado por el sistema de ejes cartesiano. Por lo que aplicando las ecuaciones aerodinámicas correspondientes obtenemos:

$$
D = C_D * q_\infty * S \tag{3}
$$

$$
L = C_L * q_\infty * S \tag{4}
$$

Donde  $q_{\infty}$  se obtiene de la ecuación (2), S = 1,8 [m<sup>2</sup>] es la superficie frontal del cuerpo sin las ruedas y  $C_D$  y  $C_L$  son los coeficientes de resistencia aerodinámica y coeficiente de sustentación respectivamente.

Entonces despejando los coeficientes aerodinámicos de las ecuaciones (3) y (4) tenemos:

$$
C_D = \frac{D}{\frac{1}{2}\rho V_{\infty}^2 * S} = 0.5066
$$
 (5)

$$
C_L = \frac{L}{\frac{1}{2}\rho V_{\infty}^2 * S} = 0.43
$$
 (6)

#### **3.4 Condición de deslizamiento en el suelo.**

Para estas condiciones de borde se construirá un modelo de elementos finitos a partir de los pasos descriptos en los puntos 1, 2, 3, 4, 5 y 6. Todas las grillas que se construyen siguiendo el paso 6 serán de forma desestructurada con elementos tetraedros.

El volumen de control final (Figura 8) está compuesto por 42696 nodos y 225783 elementos; cuyas dimensiones son las siguientes:

- Longitud = 492 m (60 cuerdas aguas arriba y abajo del modelo).
- Ancho =  $80 \text{ m}$
- Alto  $= 140$  m

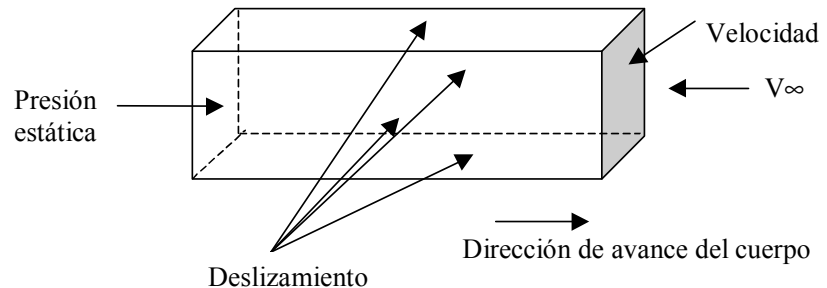

Figura 8: Condiciones de borde aplicadas para el estudio tridimensional con la condición de deslizamiento en el suelo.

Las condiciones de borde o de contorno que se aplican al modelo son velocidad, presión estática y deslizamiento, las cuales se imponen para los nodos que limitan el volumen de control siguiendo las especificaciones que se detallan en el manual del programa<sup>2, 3</sup>. La velocidad de 28 [m/s] se impone a todos los nodos que forman la zona de entrada; presión estática de 0 [Pa] se aplica en los nodos que forman el plano de salida del volumen de control y deslizamiento se impone en los nodos que pertenecen al plano de simetría, el plano del piso, el techo y el lateral opuesto el plano de simetría, como se ve en la figura 8.

Se mantienen los valores de la tabla 1 para los parámetros ingresados por el usuario teniendo en cuenta una rugosidad de un 1[mm].

### **3.5 Resultados obtenidos con la condición de deslizamiento en el piso.**

El coeficiente de presión se calculó siguiendo las ecuaciones (1) y (2).

La distribución de presiones se muestra en la figura 9, comparada con los valores experimentales.

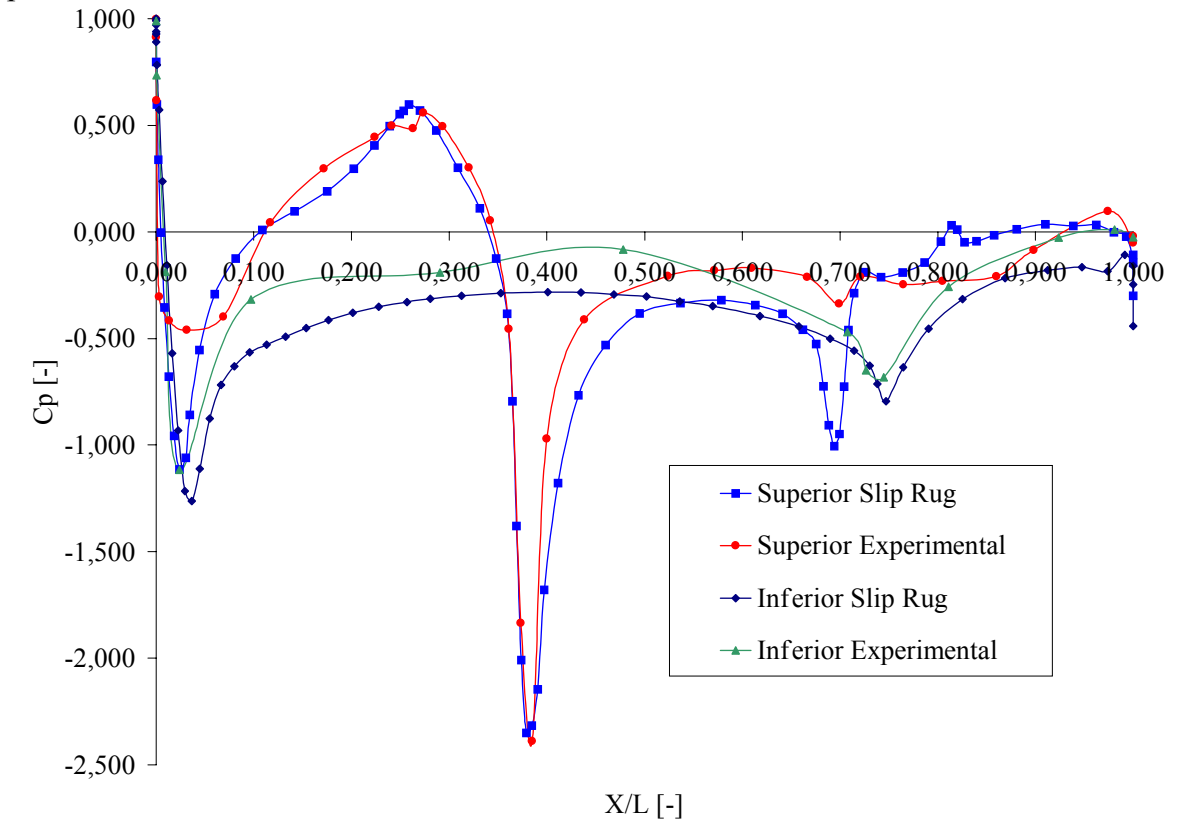

Figura 9: Distribución de presiones en el plano de simetría del cuerpo con la condición de deslizamiento en el suelo.

Las fuerzas aerodinámicas que actúan sobre el modelo son las siguientes:

*FX = D = -403.86 [N] FZ = L = -351.32 [N]*

Por lo que aplicando las ecuaciones aerodinámicas (2), (5) y (6) obtenemos:

*CD= 0.4672 CL= 0.41*

#### **3.6 Diferencias entre las condiciones de velocidad y deslizamiento en el suelo del modelo.**

La condición de deslizamiento es una idealización que no corresponde en su totalidad con el fenómeno real que ocurre alrededor del modelo, ya que en el suelo se producen cambios de velocidad en la zona donde se encuentra el cuerpo. Esto no debe ocurrir en realidad, sino que las velocidades en el suelo se deben mantener en 28 [m/s] (Figura 10).

La condición de deslizamiento implica que los gradientes normales a la pared son nulos y no hay flujo que atraviese la misma.

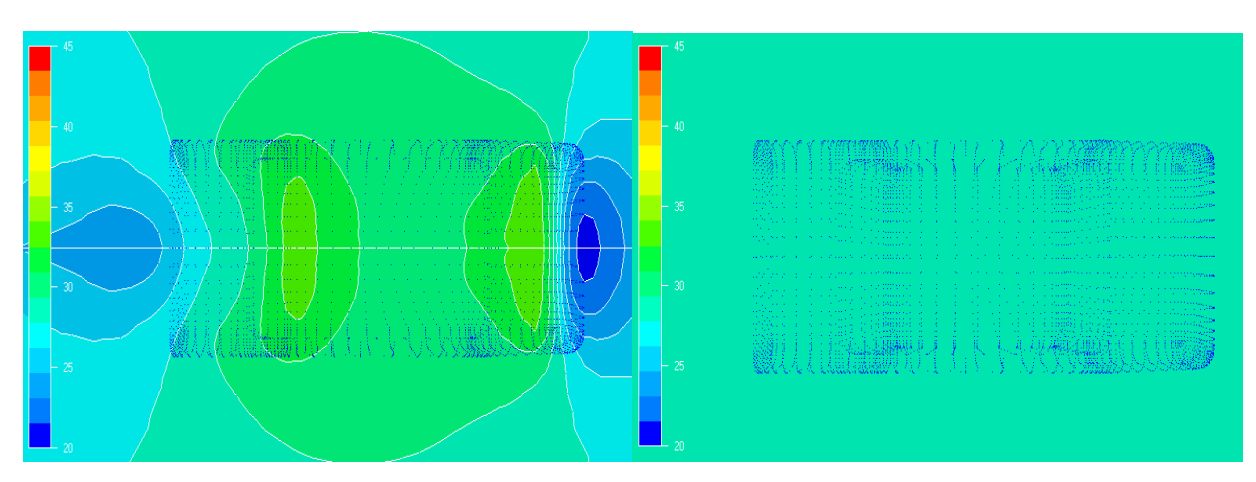

Figura 10: Distribución de velocidad en el suelo para la condición con deslizamiento y con velocidad respectivamente.

## **4 MODELO EXPERIMENTAL.**

Para finalizar el análisis aerodinámico del automóvil en estudio se realizó un ensayo en túnel de viento para contrastar con los resultados obtenidos del método numérico.

El modelo experimental del automóvil se construyó en madera, en escala 1/4 y se pintó de color gris para tener un buen contraste en las visualizaciones de flujo (figura 11). Las medidas del mismo son las siguientes, longitud 1041 mm, ancho 406 mm, alto 304 mm, área frontal de  $0,11435 \text{ m}^2$  y despeje del suelo de 51 mm.

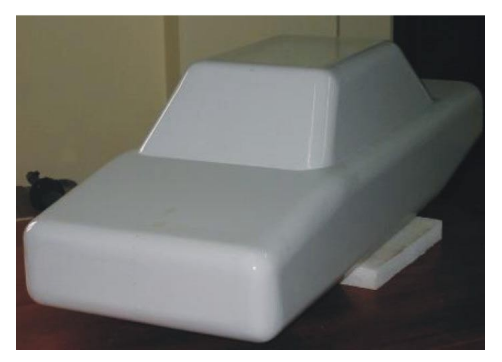

Figura 11: Modelo experimental para ensayo en túnel de viento.

Con el objetivo de medir presiones estáticas se distribuyeron sobre el plano de simetría 48 tomas de presión estática y sobre el plano de la cintura 18 tomas de presión estática.

Los ensayos se realizaron en el túnel de viento perteneciente al Centro de Investigaciones Aplicadas (CIA<sup>4</sup>) dependiente de Instituto Universitario Aeronáutico. Este es un túnel de viento subsónico del tipo NPL, con circuito abierto, posee una cámara de ensayos circular de 1,50 [m] de diámetro y permite una velocidad máxima de 50 [m/s]. Dentro de la cámara de ensayos se coloca una placa plana rectangular con el borde de ataque perfilado que permite ubicar el automóvil sobre ella con el objetivo de simular el piso. Hay que tener presente que este piso no es móvil y que las mediciones de presión se realizaron con el modelo con ruedas fijas y agarrado a este piso.

 Para las visualizaciones de flujo se utilizan las técnicas clásicas de película oleosa coloreada, tuft y filete de humo. Estas visualizaciones también se utilizan para comparar cualitativamente con los resultados obtenidos con el CFD.

## **5 DESCRIPCIÓN DE LA RESISTENCIA AERODINÁMICA PARA VEHÍCULOS TERRESTRES DE PASAJEROS<sup>5</sup> .**

A continuación se realiza una síntesis de las características aerodinámicas que tienen los vehículos de pasajeros, refiriéndose en mayor medida al modelo notch-back, el cual es el automóvil que se estudia en este trabajo.

En el caso del modelo en estudio, al ser un automóvil de pasajeros, la característica aerodinámica más importante es lograr un coeficiente de resistencia lo más bajo posible para tener una menor resistencia al avance, con lo cual se disminuye el consumo de combustible, entre otros beneficios.

Teniendo en cuenta las perturbaciones producidas por el cuerpo dentro del campo de movimiento fluido se pueden distinguir dos tipos de condiciones para flujos separados.

El primer tipo de desprendimiento se puede considerar como cuasi-bidimensional. El flujo se separa en los cambios bruscos de curvatura en forma perpendicular a la dirección local del flujo. Esta separación se representa en forma de vórtices, cuyos ejes tienden a ser paralelos a la línea de separación. Estos torbellinos tienen poca energía, por lo que su continuidad como vórtices libres y luego como vórtices herradura es débil y generalmente inapreciable. De aquí se desprende la fundamentación para llamarla separación cuasi-bidimensional. Estos desprendimientos ocurren en varias zonas del vehículo, entre ellas los empalmes frente-capot, capot-parabrisas, parante delantero, frente-piso, frente-lateral y ventanillas. También aparecen zonas en donde hay una recirculación de flujo en las superficies truncadas denominadas burbujas de separación o zonas de agua muerta. Estas regiones vorticosas se presentan típicamente en la zona de base de este tipo de configuración. El flujo rotante que se encuentra detrás del baúl es el causante de transportar la suciedad proveniente de las ruedas del vehículo hacia la superficie trasera del mismo.

El segundo tipo de separación es de naturaleza tridimensional. Son vórtices cónicos generados en el empalme agudo del lateral con la cola y en los parantes delanteros (pilar A) y traseros (pilar C) del automóvil, similares a los que se observan en las punteras de las alas de los aviones. Éstos vórtices tienen su eje de rotación siguiendo la línea de corriente y contienen mayor energía que los descriptos como cuasi-bidimensionales. La circulación que estos vórtices poseen depende de las condiciones geométricas del cuerpo, principalmente de la inclinación y el tipo del borde en donde éstos ocurren.

## **5.1 Mecanismos físicos generadores de resistencia6 .**

Considerando que el cuerpo se mueve en un flujo incompresible y viscoso, las únicas fuerzas que se incluyen son las debidas a la inercia y la viscosidad.

Un tipo de resistencia es la llamada resistencia de forma o de presión, Dp, que es igual a la integración de las componentes de las presiones ejercidas sobre la superficie del cuerpo en la dirección del movimiento, o lo que es lo mismo la integración de las presiones estáticas. Esta resistencia es por efectos de inercia.

Otro tipo de resistencia es la resistencia de fricción o superficial, Df, la cual se obtiene integrando las tensiones de corte sobre la superficie del cuerpo. Esta resistencia es debida al efecto de viscosidad, por deslizamiento de las capas de fluido unas sobre otras. Este efecto sucede dentro de la capa límite que se desarrolla en la proximidad de la superficie del cuerpo.

En el caso de automóviles la resistencia de fricción es pequeña, representa aproximadamente el 15% de la resistencia total. Esta resistencia de fricción se obtiene restando de la resistencia total la resistencia de presión, ya que ambas pueden medirse en un túnel de viento.

#### **5.2 División de resistencia y sus originadores locales.**

En las secciones siguientes se divide la resistencia aerodinámica según las partes del vehículo que la generen, siguiendo el movimiento del flujo desde que toma contacto con el frente del cuerpo hasta que se escapa del mismo por la estela. Esto es lo mismo que ocurre cuando se realiza un desarrollo nuevo en el túnel de viento. Mediante este mecanismo los principales efectos de interferencia pueden corregirse y las condiciones del flujo aguas abajo pueden acomodarse a los cambios y estos efectos no se propagan aguas arriba.

### **5.2.1 Sección Frontal.**

En el caso de estudio no se tienen en consideración ningún tipo de aberturas es esta sección. Debido a la cercanía que existe entre el suelo y el vehículo, el flujo de aire tiende a moverse por encima y alrededor del cuerpo más que ir por debajo de él. El flujo de corriente se deflecta bruscamente en las intersecciones del frente con el capot y del frente con el lateral como se aprecia en la figura 12. En todos estos cambios de curvatura se producen desprendimientos locales de flujo con la consiguiente generación de resistencia.

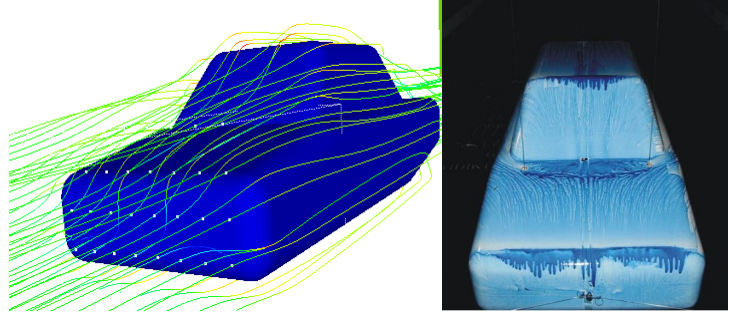

Figura 12: Líneas de corriente en la sección delantera del modelo. Comparación de visualización de flujo entre CFD y ensayo experimental.

En la figura 13 se puede ver el pico de succión que se produce en la curvatura de unión entre el frente y el capot. Lo mismo sucede con la unión del piso con el frente y en el empalme parabrisas techo. En la misma figura se puede apreciar la zona de alta presión que existe en el empalme capot-parabrisas y la zona de impacto en el frente del cuerpo.

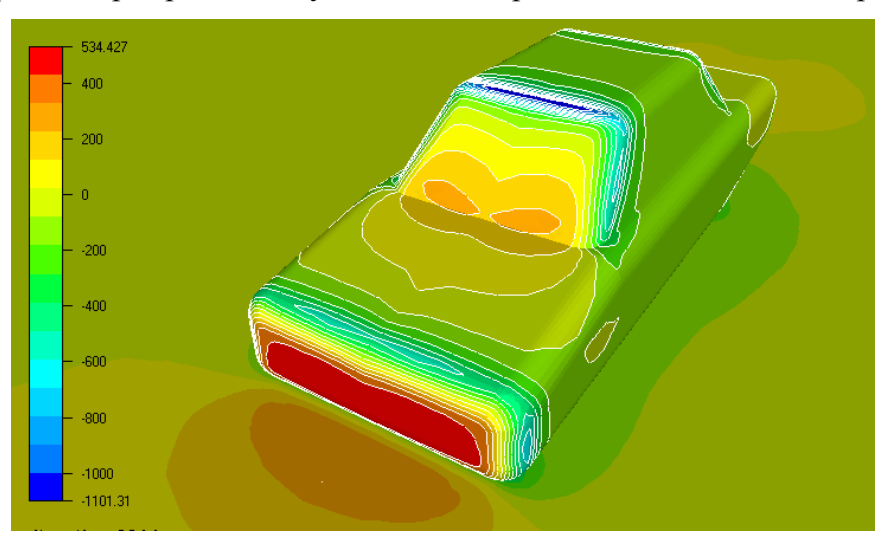

Figura 13: Distribución de presiones [Pa] sobre el cuerpo.

#### **5.2.2 Parabrisas y Parante Delantero.**

La separación de flujo ocurre en tres diferentes posiciones. Se producen dos desprendimientos de tipo cuasi-bidimensional en la unión del parabrisas con el capot y en la unión del parabrisas con el techo. Estas separaciones de flujo son débiles y se readhieren rápidamente a la superficie aguas abajo de donde aparece el desprendimiento.

Una separación completamente tridimensional tiene lugar en el parante delantero o, también llamado, pilar A (Figura 14).

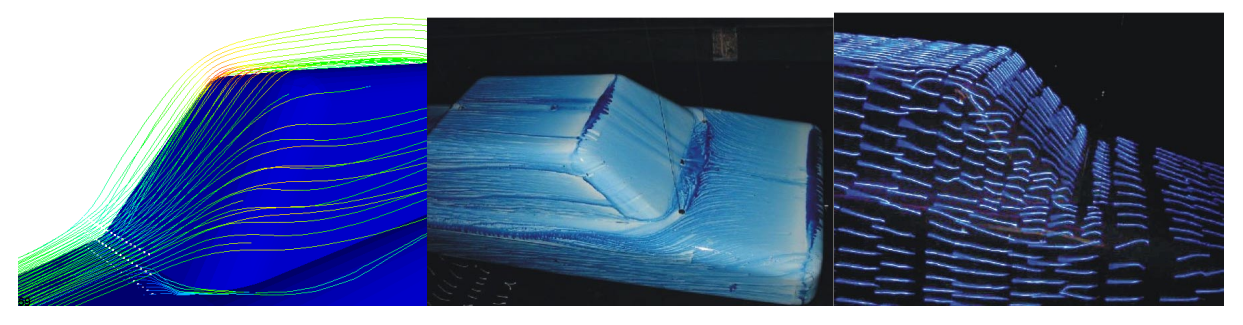

Figura 14: Líneas de corriente en la zona del parabrisas y parante delantero. Comparación de visualización de flujo entre CFD y ensayo experimental.

Los vórtices libres que aparecen en los parantes delanteros modifican el flujo de agua de lluvia en esa zona y causan ruido aerodinámico; además se doblan hacia el techo, pudiendo ver su existencia por la suciedad que queda en el mismo o por el movimiento que sigue el flujo de agua cuando llueve. Éstos se mueven aguas abajo del auto formando la estela.

El tamaño de la burbuja de separación que se produce en la base del parabrisas está determinado por el ángulo de inclinación del parabrisas, y más precisamente por el ángulo que éste forma con el capot. Para reducir la tendencia al desprendimiento de flujo en esta zona se debe redondear el empalme entre ambos y además proveer de curvatura al parabrisas.

## **5.2.3 Techo:**

El coeficiente de resistencia se puede disminuir si se curva suavemente el techo en dirección longitudinal. El efecto favorable de curvatura en el techo depende de los picos de succión que se producen en los empalmes de éste con el parabrisas y con la luneta. Si estos picos de succión son pequeños, también, el gradiente de presiones adverso que se produce lo será. Este arqueado del techo no debe aumentar la superficie frontal del modelo.

En esta sección del vehículo el flujo se desplaza aproximadamente paralelo a la dirección del movimiento y no se derrama hacia los laterales (Figura 15). En esta figura vemos como el flujo se tuerce levemente hacia el plano central del modelo debido a los vórtices que se forman en el pilar A y en el pilar C.

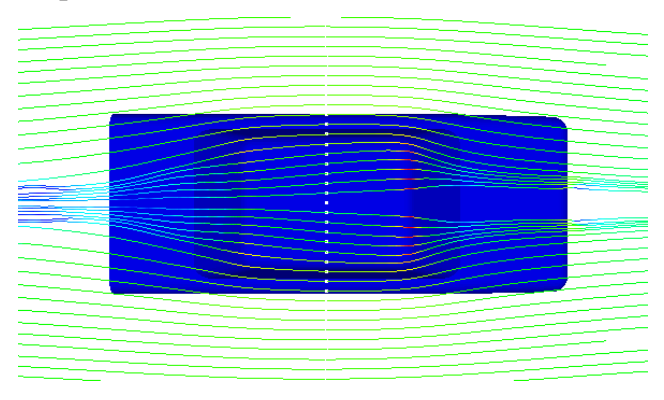

Figura 15: Líneas de corriente en la zona del techo del cuerpo

## **5.2.4 Sección Trasera.**

En este tipo de configuración se pueden distinguir dos tipos de desprendimiento; uno cuasi-bidimensional, representado por una zona de recirculación de flujo o zona de agua muerta y otro tridimensional, representado por un par vórtices de gran intensidad (Figura 16 y 17).

El flujo se desprende a partir del empalme del techo con la luneta en forma cuasibidimensional y dos vórtices laterales se separan a partir del parante trasero o también llamado pilar C, los cuales rotan induciendo una corriente descendente que produce una fuerza hacia abajo sobre la parte trasera del vehículo llevando para abajo el flujo proveniente del techo hacia el baúl; mientras que otros dos vórtices de gran intensidad aparecen en el empalme agudo entre el lateral con el baúl, los cuales rotan en sentido inverso induciendo una corriente hacia arriba entre ellos.

Dependiendo de la geometría del cuerpo (longitud del baúl, ángulo de inclinación de la luneta) el flujo puede readherirse al final del baúl o no. En caso de que así se efectúe, esto

causa un aumento de presión que reduce tanto la sustentación como la resistencia en el eje trasero.

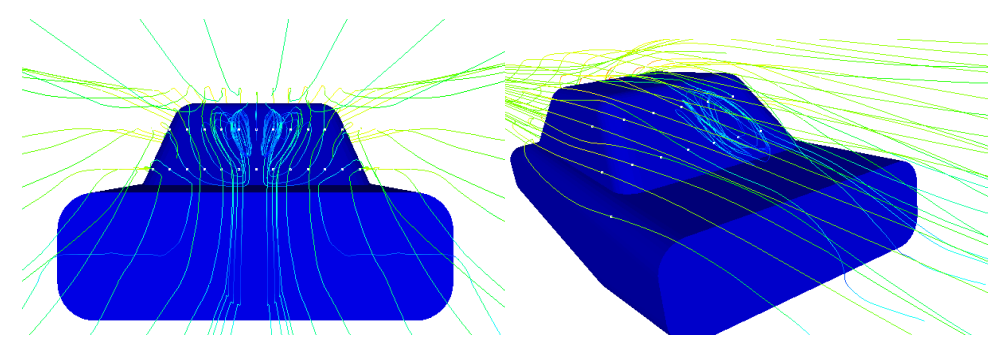

Figura 16: Líneas de corriente que representan la burbuja de separación o de agua muerta obtenida por CFD.

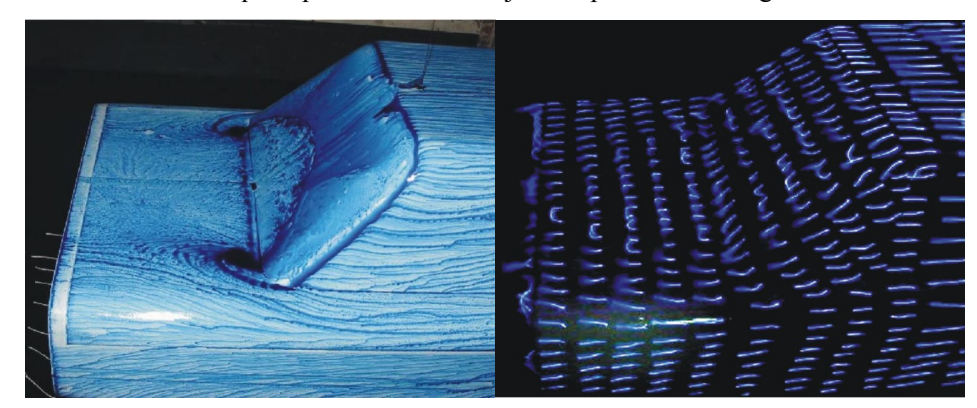

Figura 17: Burbuja de separación o de agua muerta obtenida del ensayo en túnel de viento por medio de película de aceite coloreada y tuft respectivamente.

En la figura 18 se puede apreciar la distribución de presiones en esta sección obtenida con CFD y una visualización de flujo resultante del ensayo en túnel de viento.

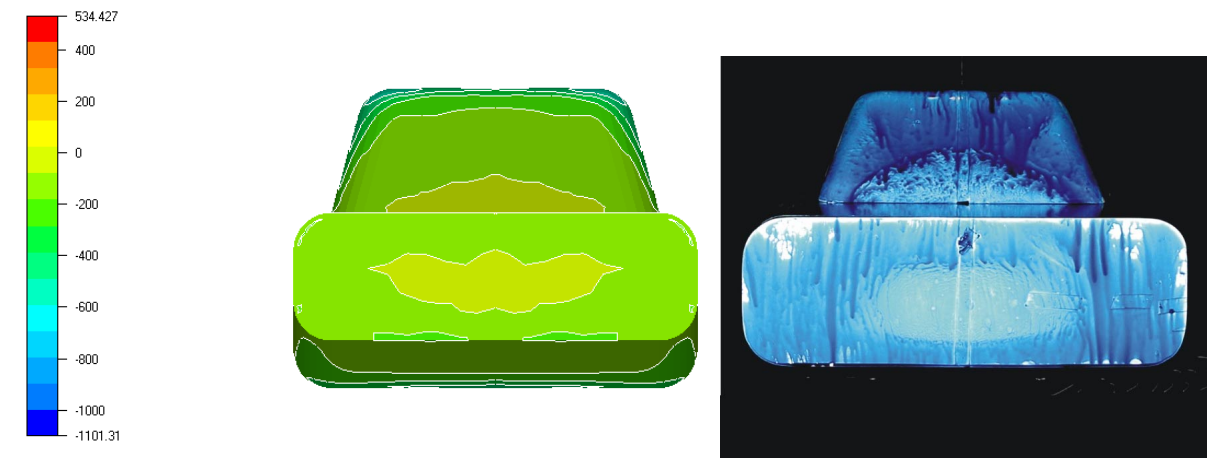

Figura 18: Distribución de presiones en la sección posterior del modelo.

### **5.2.5 Vista en Planta y Paneles Laterales.**

Todo diseño de automóvil comienza con una vista en planta de forma rectangular. Hay que tener en cuenta que al modificar los paneles laterales también se cambia el área frontal del vehículo y que lo importante es obtener un buen valor del producto de  $C_D^*A_{FRONTAL}$  y no solamente un apropiado valor de coeficiente de resistencia.

Es importante la curvatura del pilar C para tener una buena recuperación de presión.

En la figura 19 se muestra la distribución de presiones sobre la sección lateral del vehículo para un plano ubicado en la cintura del modelo. En esta figura se puede apreciar el pico de succión que se produce en la unión del frente con el lateral del cuerpo, para luego mantener constante la presión hasta el final del modelo.

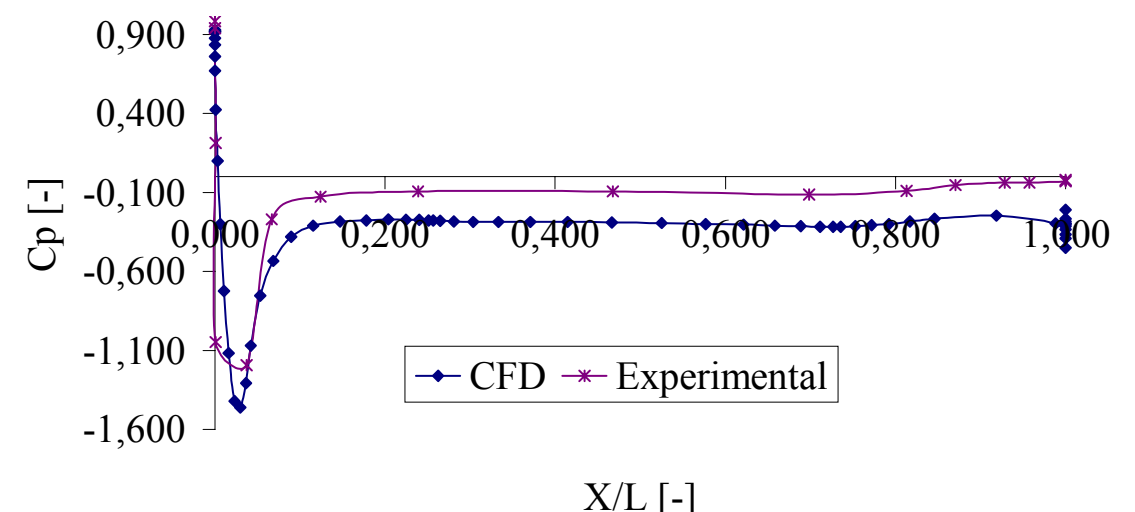

Figura 19: Distribución de presiones sobre el plano de cintura del cuerpo.

## **5.2.6 Piso y Difusor7 .**

En la mayoría de los automóviles el piso es una superficie discontinua y rugosa donde el flujo se desprende en todas partes. En este caso de estudio el piso es plano permitiendo que el flujo de aire se acelere en dirección de la corriente y no se desprenda. Lo ideal es tener un fondo plano con un ángulo de incidencia negativo respecto de la horizontal de 1º o 2º. La parte delantera del modelo está más abajo que la parte trasera; si esto no fuera así se acumularía flujo creando una sustentación positiva indeseable. Colocando el piso con una incidencia negativa se logra una sección tipo venturi, en la cual hay una sección estrecha en la parte delantera del cuerpo que acelera el flujo, creando una zona de baja presión, y el resto del piso se convierte en un largo difusor, permitiendo que el aire continúe fluyendo rápidamente, aunque perdiendo velocidad, hacia la parte de atrás.

El difusor es la sección del vehículo situado a continuación del piso y con un ángulo de incidencia negativa mayor que este. Esencialmente, es la parte divergente de la sección venturi. El propósito de este es empalmar el flujo de aire con alta velocidad que proviene del piso con la zona de baja presión que conforma la estela (figura 20). Para lograr esto el difusor disminuye la velocidad de la corriente aumentando la presión en esta zona y uniéndola con el flujo desprendido de la estela que tiene baja velocidad.

En la unión del piso con el difusor el flujo se acelera produciendo un pequeño pico de succión para luego sí comenzar a desacelerarse.

En la figura 21 se representa la distribución de presiones en la sección inferior del modelo en estudio.

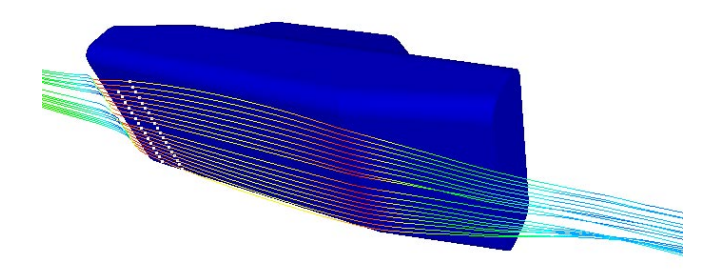

Figura 20: Líneas de corriente en la parte del suelo del cuerpo.

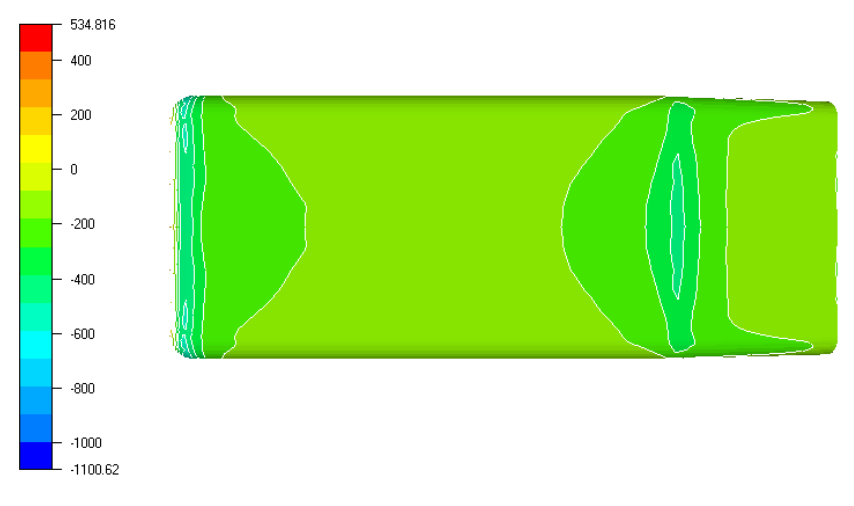

Figura 21: Distribución de presiones [Pa] en el piso del vehículo.

#### **6 CONCLUSIONES FINALES.**

Las condiciones de contorno que simulan correctamente el fenómeno real son velocidad en los nodos del suelo y la entrada, presión estática en los nodos de salida y deslizamiento en todos los nodos que forman el resto de las paredes del volumen de control, como se detalla en la figura 6.

La clave para tener una adecuada estimación numérica es construir una malla de elementos finitos lo más uniforme posible, y que la relación de crecimiento de los elementos sea continua y suave. Esta metodología de fabricación de grilla tiene aparejado el problema de que se acumula un elevado número de elementos en la misma, con el consiguiente aumento de tiempo de cálculo por iteración. En el caso de no contar con una computadora lo suficientemente rápida para realizar esta tarea puede resultar extremadamente difícil de llevar

a cabo el estudio. Por lo expuesto anteriormente en el caso del análisis de configuraciones de automóviles se necesita una computadora que cuente con una capacidad de memoria RAM y de disco duro considerable para permitir distribuir gran cantidad de nodos sobre la superficie del cuerpo que se quiere estudiar y obtener una grilla de elementos finitos lo más uniforme posible en las cercanías del modelo.

Cuando se realizan elementos tetraedros a partir de elementos de placas es aconsejable, en la zona cercana al modelo, imponer una condición de crecimiento 1:1.

Hay que evitar que el programa considere más de una entrada de flujo para su análisis, ya que si esto es así, quiere decir que el término de y+ cambia bruscamente, lo que dificulta la convergencia del modelo, y en el peor de los casos puede causar la divergencia del mismo.

La distribución de presiones obtenida sobre el cuerpo con la simulación numérica sigue correctamente la tendencia de la curva con los resultados experimentales para los modelos tridimensionales con una rugosidad de 1[mm]. En el caso bidimensional no es necesario imponer un valor de rugosidad.

El modelo de turbulencia k-ε y los parámetros de flujo utilizado en todos los análisis tienden a reproducir acertadamente a las condiciones reales del flujo.

Si se desea estudiar un modelo de vehículo para distintas configuraciones; por ejemplo, diferentes alerones traseros, y se quiere utilizar la misma malla de elementos finitos, se debe tratar de dejar un volumen armado en la zona donde éste se ubica para poder insertar todos los bloques que se desea sin necesidad de construir toda una nueva grilla para todo el modelo.

En la parte delantera del modelo se producen las mayores presiones, más precisamente en el frente de la trompa y en la unión capot-parabrisas. Por esta razón las tomas de aire para la refrigeración del motor y los frenos (en el caso de automóviles de competición) se encuentran en el frente, mientras que los orificios de ventilación para el habitáculo se posicionan en el empalme capot-parabrisas.

En el techo se evidencian dos picos de succión, uno de mayor intensidad en el empalme parabrisas-techo y otro más débil en la unión techo-luneta. En la unión parabrisas-techo se produce un desprendimiento local de flujo que se readhiere a corta distancia aguas abajo, permitiendo que las líneas de corriente permanezcan aproximadamente paralelas a la línea central del cuerpo.

En la parte trasera del modelo se puede observar la zona de flujo recirculante que existe en este tipo de configuración en la sección de base del mismo (figura 5). Esta parte del flujo llamada de aguas muertas y caracterizada por una burbuja de separación (figura 16 y 17), es una zona de baja presión donde el flujo se encuentra atrapado por la corriente fluida que transita a mayor velocidad proveniente del techo y los laterales. También aquí se encuentra el flujo turbulento que forma la estela del cuerpo.

Los paneles laterales tienen un pico de succión en el empalme del frente con el lateral para luego mantener aproximadamente constante la presión hasta que el flujo llega al final del cuerpo, en el filo lateral-baúl, y se separa en forma de dos vórtices de gran intensidad. Estos torbellinos deflectan hacia el centro del modelo las partículas de fluido como puede observarse en la figura 21.

La sección inferior del cuerpo formada por el piso y el difusor es muy importante para el movimiento del flujo de aire ya que se crea una sección tipo venturi, que permite aumentar la velocidad de la corriente aumentando la fuerza de sustentación negativa, permitiendo mayor adherencia al suelo (efecto de vital importancia en vehículos de competición), con lo cual se logra elevar la velocidad en virajes. Es importante que el piso plano se acompañe con un difusor, pues si esto no ocurre el flujo de alta velocidad que llega al final del cuerpo se encuentra con el flujo de baja velocidad desprendido de la estela y no se producirá la unión de ambas corrientes, aumentando la zona de recirculación y el tamaño de la estela.

Los resultados arribados mediante la utilización de CFD con respecto al ensayo en túnel de viento fueron satisfactorios en lo que respecta a los valores de presiones actuantes sobre el modelo y las visualizaciones de flujo; no sucede lo mismo en el caso de las cargas aerodinámicas, las cuales no se pudieron medir por razones ajenas al autor de este informe.

Podemos concluir que el programa NASTRAN-CFDesign es una herramienta útil y eficaz para el estudio aerodinámico del flujo exterior de un vehículo terrestre.

### **7 REFERENCIAS.**

- [1] Datos experimentales del laboratorio MIRA. (www.mira.co.uk)
- [2] CFDesign, Solver Technical Reference. Finite Element Fluid Flow and Heat Transfer Solver, Version 4 (1992-1999).
- [3] CFDesign, Solver User´s Guide. Finite Element Fluid Flow and Heat Transfer Solver, Version 4 (1992-1999).
- [4] Centro de Investigaciones Aplicadas (CIA). Instituto Universitario Aeronáutico. Fuerza Aérea Argentina.
- [5] Aerodynamics of road vehicles. From fluid mechanics to vehicles engineering. Fourth edition. Wolf-Heinrich Hucho. (1998)
- [6] Apunte Mecánica de los fluidos. Ingeniero Mecánico Aeronáutico Tomás Calvi. Facultad de Ciencias Exactas, Físicas y Naturales. Universidad Nacional de Córdoba.
- [7] Aerodinámica del automóvil de competición. Simon McBeath. Ediciones CEAC.